## **Isel CNC Anleitung und Best Practices**

Unsere Isel ICV 4030 CNC hat folgende Daten:

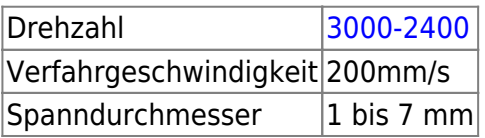

Für die gcode-Erzeugung ist bei uns Estlecam installiert. Das Programm kann auch einfach zuhause installiert werden, erfordert aber für langfristige Benutzung der Abspeicherfunktion die Investition von 50 Euro). Eine Anleitung findet sich in der obersten Schublade des CNC-Tischs, Anleitungen gibt es auch im Netz, eine [Anleitung spezifisch fürs Fablab findet man hier](https://wiki.fablab-karlsruhe.de/doku.php?id=allgemein:anleitungen:cnc-isel:estlecam)

Die CNC selber wird mit dem Programm ProNC gesteuert, das auf dem in der CNC eingebauten Rechner läuft. Eine ausführliche Anleitung findet sich ?link? , das Handbuch ist <https://www.isel.com/de/mwdownloads/download/link/id/3958/>.

## **CNC an- und ausschalten**

- 1. Einschalter befindet sich hinten links
- 2. Auf der CNC-Front die Tasten "PC Start" und "Power" drücken
- 3. PC startet, pw (das man vom Einführungskurs kennen sollte) eingeben
- 1. Zum Ausschalten ERST denn Rechner herunterfahren dann den notaus drücken bis nur noch ein Schalter leuchtet. Als letztes den Strom abschalten.

## **Werkstück einspannen**

1. Die Front öffnet sich, indem man die "leuchtende" cover-Taste gedrückt hält und die Frontscheibe nach oben hebt

## **Fräsen mit ProNC**

Seite 107 im Handbuch

- 1. Als erstes muss ein Reset bzw. eine Referenzfahrt gemacht werden, Button (1)
- 2. 0 Punkt einstellen
- 3. 3.10% geswindikeit starten in überprüfen das alles funktioniert. Dann Geschwindigkeit auf 100%